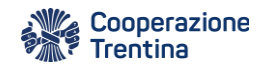

<u>ر 0۵</u>

 $35a$ 

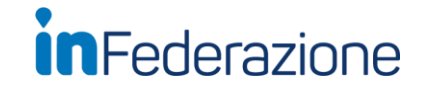

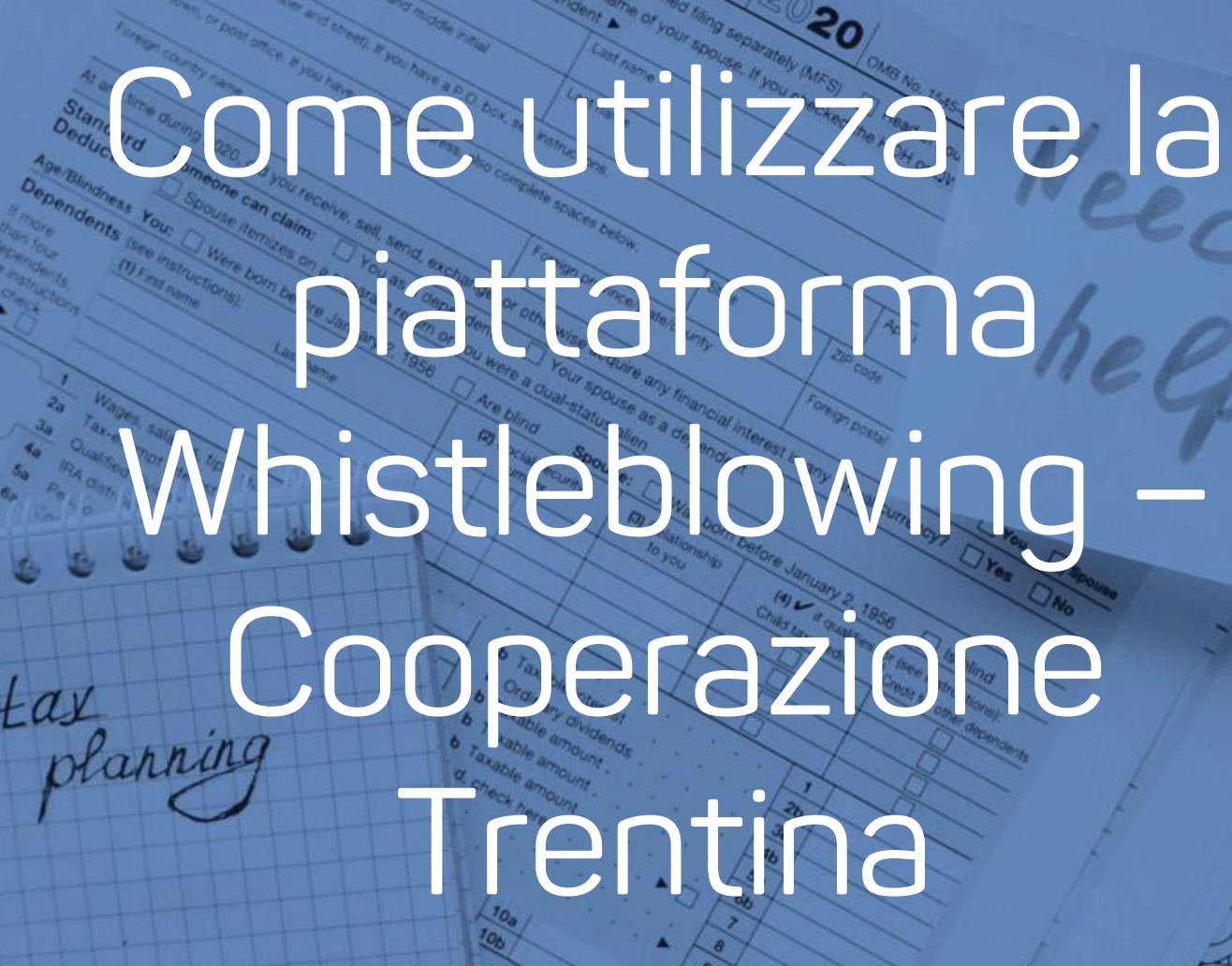

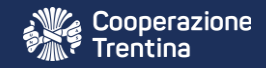

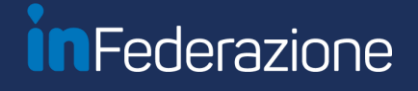

### Accedi al seguente link

### https://cooperazionetrentina.whistleblowing.it

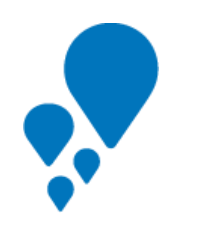

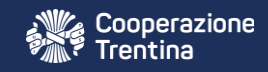

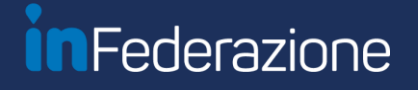

### Crea una nuova segnalazione

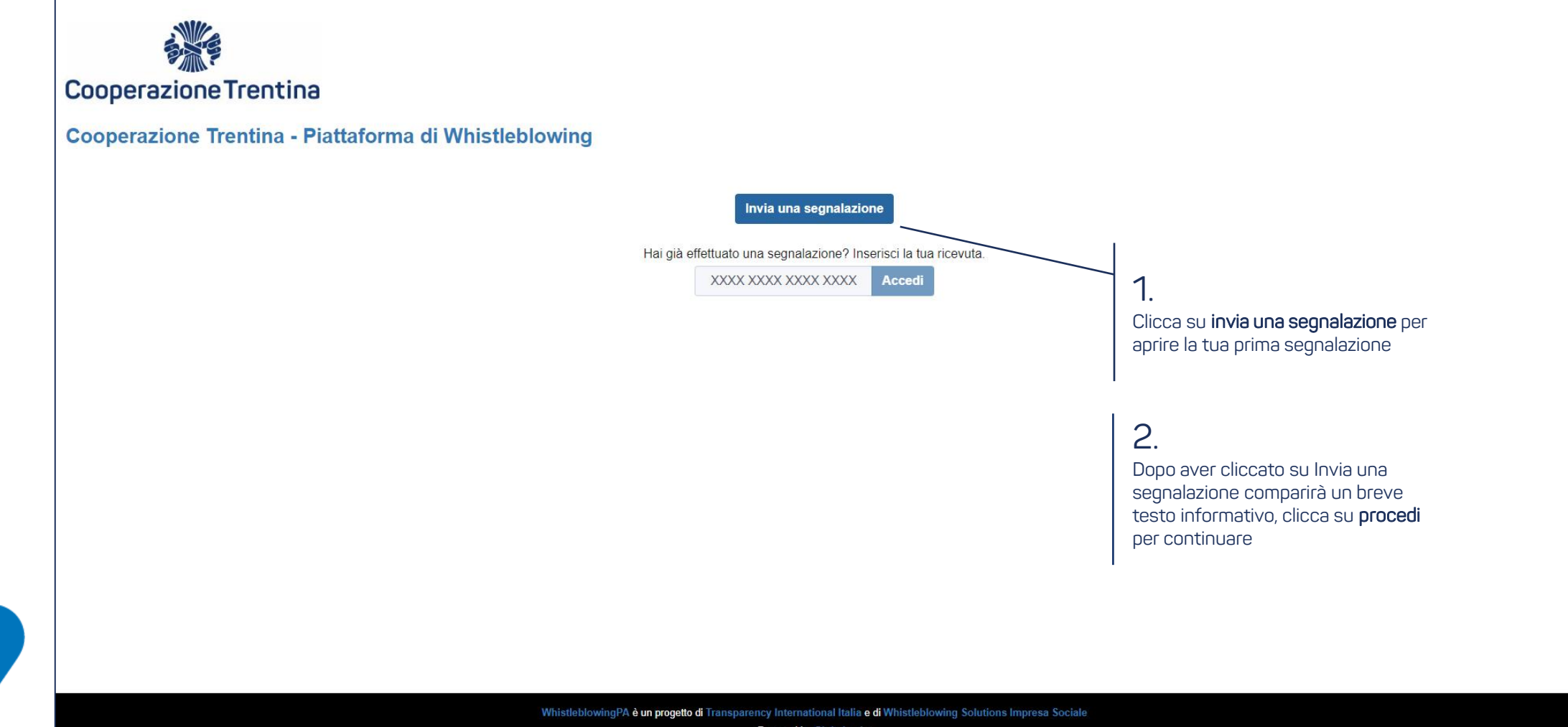

**Powered by GlobaLeaks** 

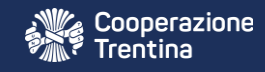

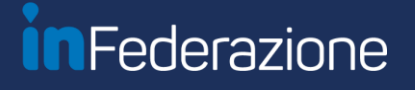

### Seleziona la tua cooperativa dalla lista

#### Cooperazione Trentina - Piattaforma di Whistleblowing

Scegli un canale di segnalazione:

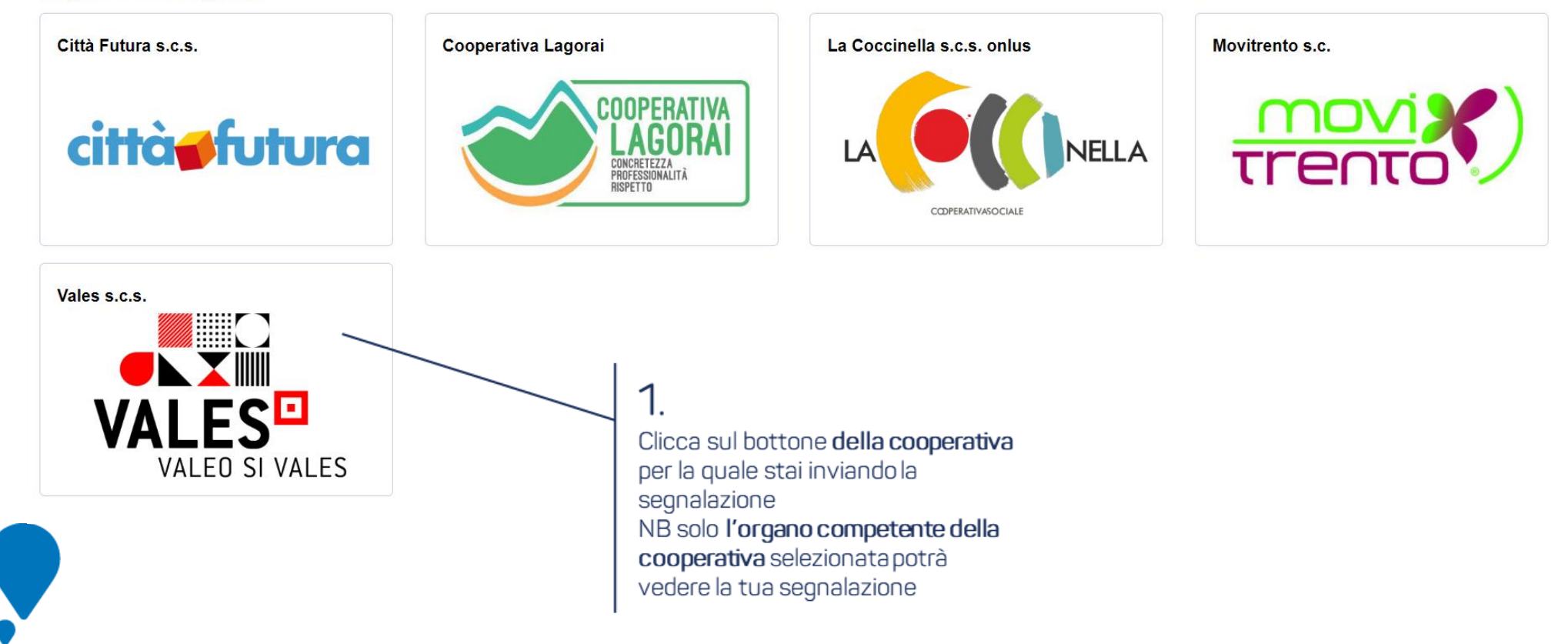

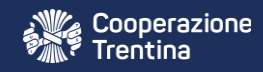

**ZO** 

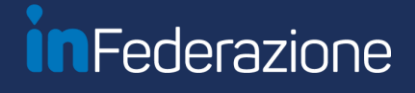

# Compila le informazioni della segnalazione

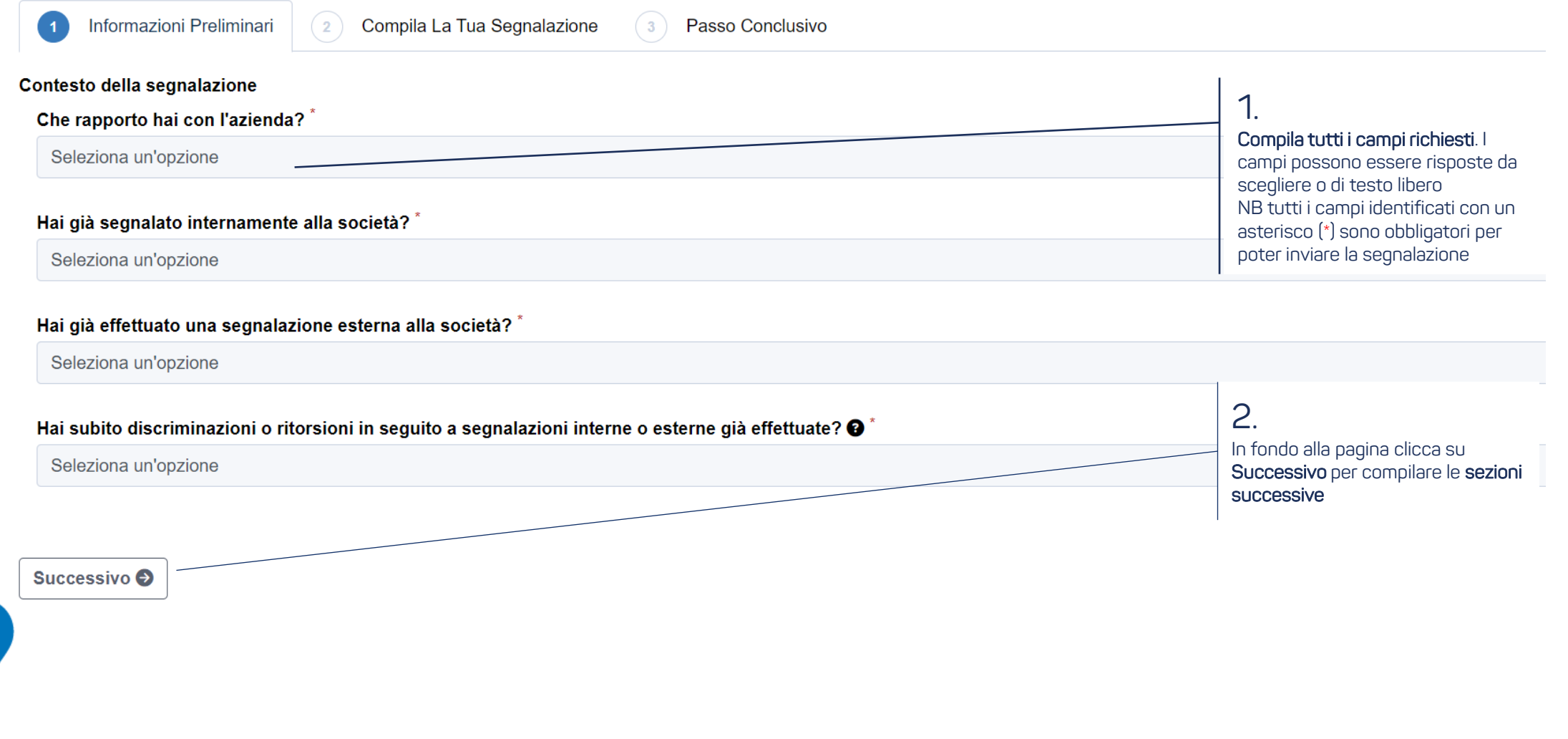

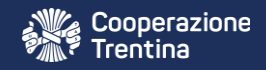

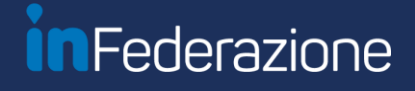

### Conferma ed invia la segnalazione

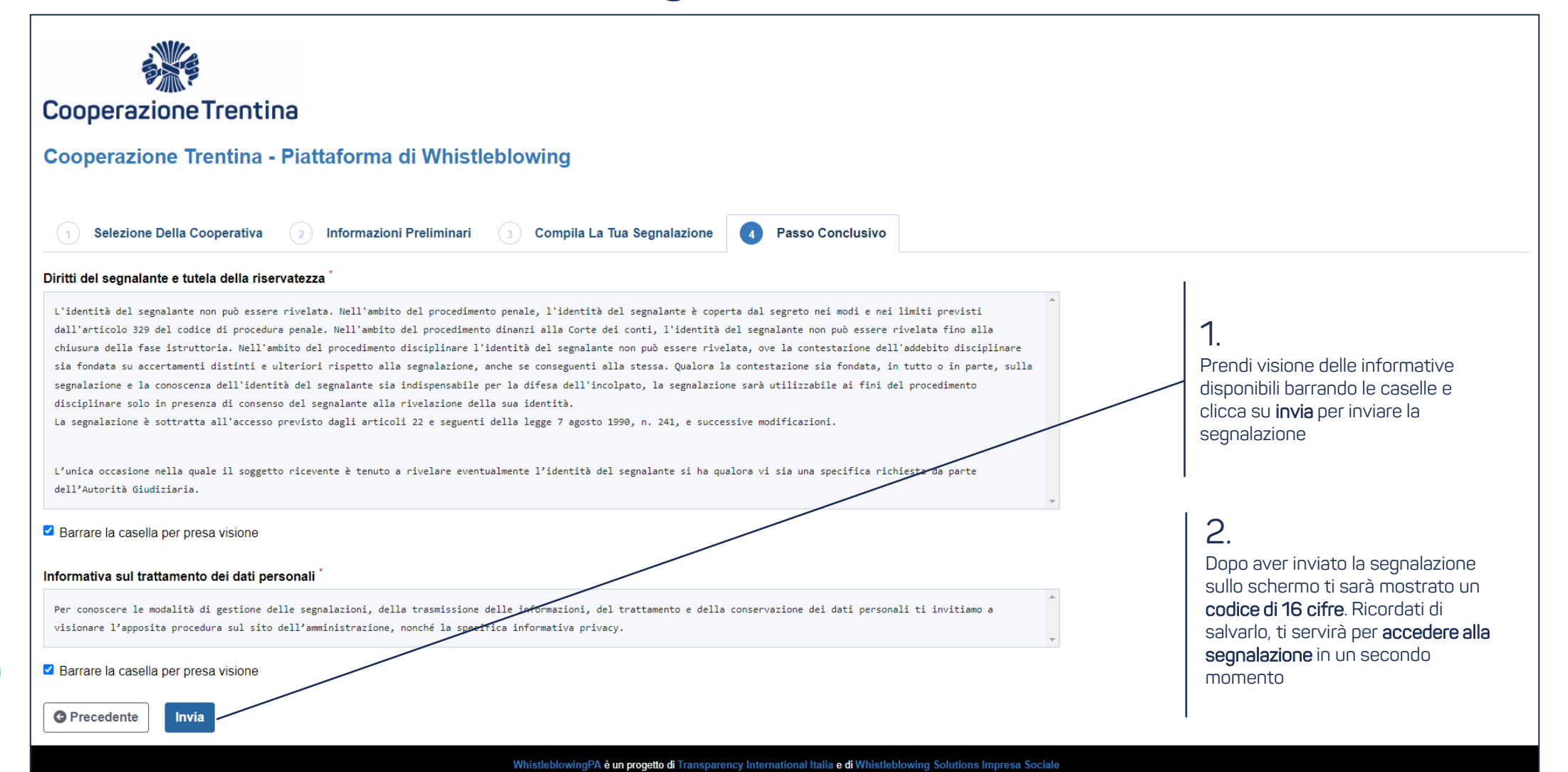

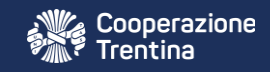

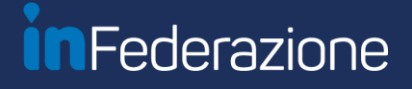

### Accedi nuovamente alla segnalazione

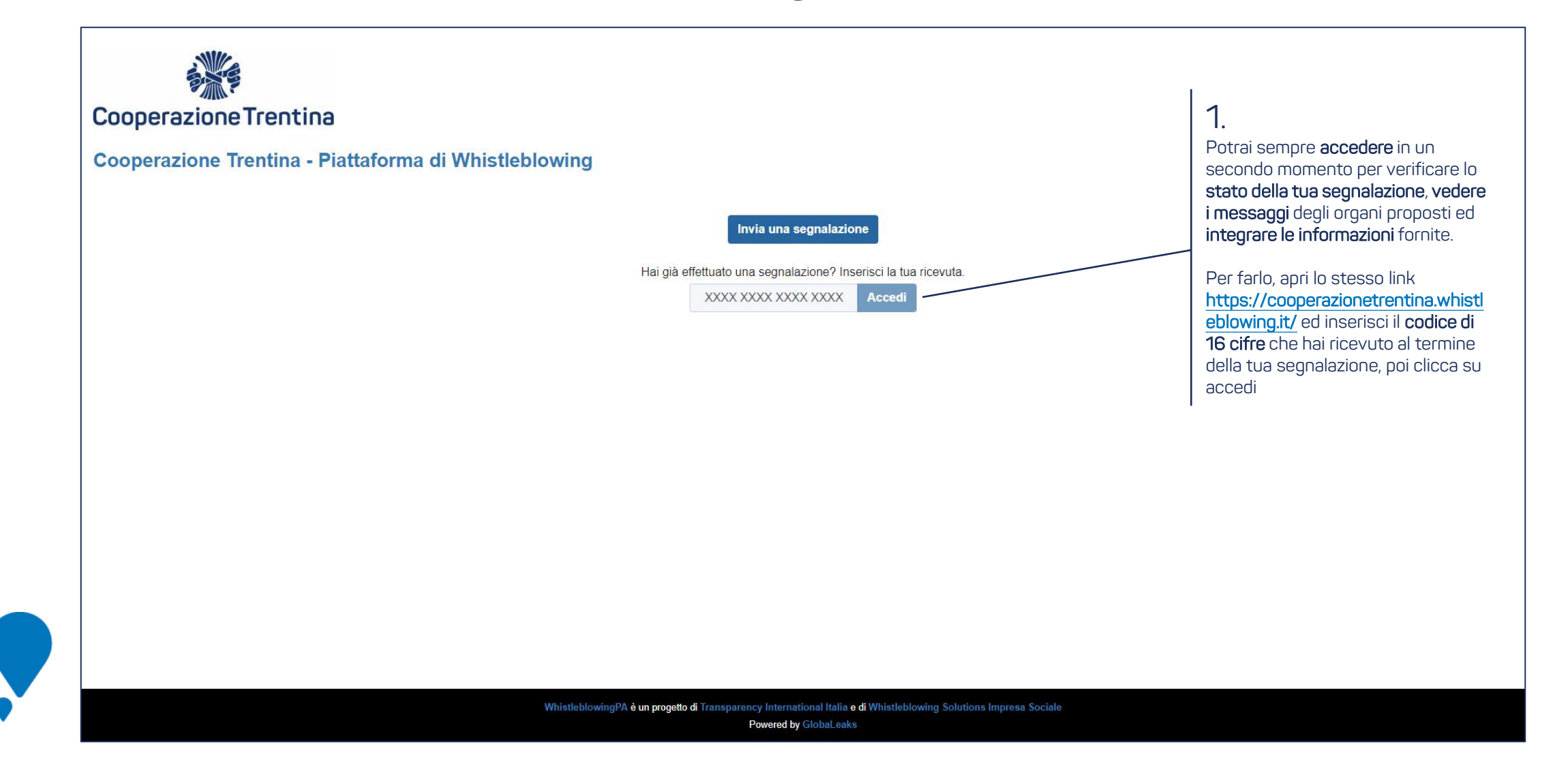

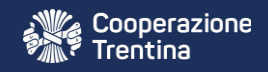

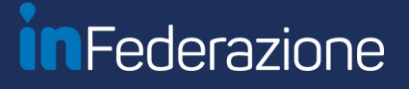

# Integra la segnalazione

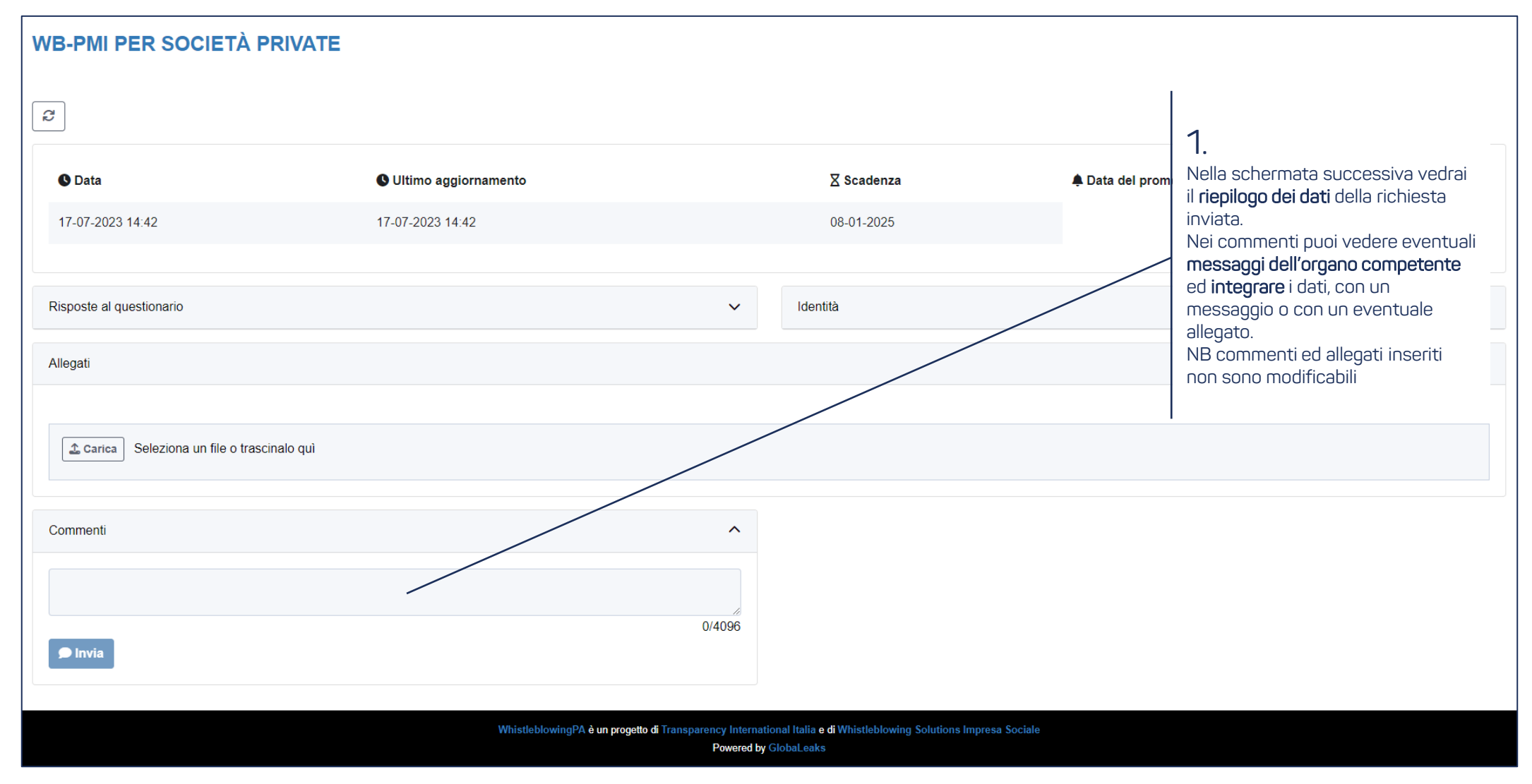